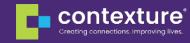

## How to Request a Contexture Help Desk Account

- To request a new account, please email <u>helpdesk@contexture.org</u> or contact your Engagement Solutions Manager.
- Complete the Help Desk Registration Form and return it to <u>helpdesk@contexture.org</u>.
- The Contexture Help Desk has three different permission levels depending on your role in your organization.

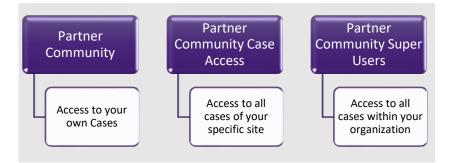

• After you have requested your account, you will receive a 'Welcome Email' to set up your account.

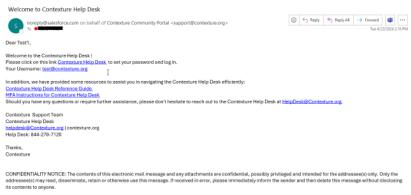

 Click the hyperlink supplied in the email and this will take you to a screen to set up your password.

| Enter a | new password for test@test.com.communit  |
|---------|------------------------------------------|
| Make s  | ure to include at least:                 |
| 0       | 8 characters                             |
| 0       | 1 letter                                 |
| 0       | 1 number                                 |
| * New I | Password                                 |
| * Confi | rm New Password                          |
|         |                                          |
| Passwo  | rd was last changed on 1/5/2024 4:16 PM. |